## How to create SSL VPN server for users in DSR-1000N?

[Scenario]

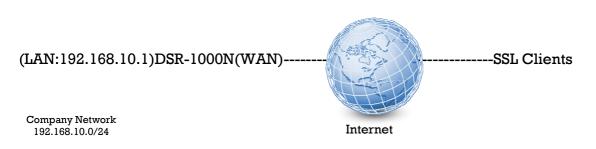

Here we're trying to build up a SSL VPN server on the DSR-1000N for users are able to remotely connect into the resource of company network.

In this scenario, the traffic of SSL clients send to the net 192.168.10.0/24 will be forwarded via SSL VPN tunnel, and the normal internet traffic will be sent through their local ISP, it's so called the "split tunnel" in VPN terminology.

[Procedure]

## 1. Go to SETUP→VPN Settings→SSL VPN server→Portal Layouts.

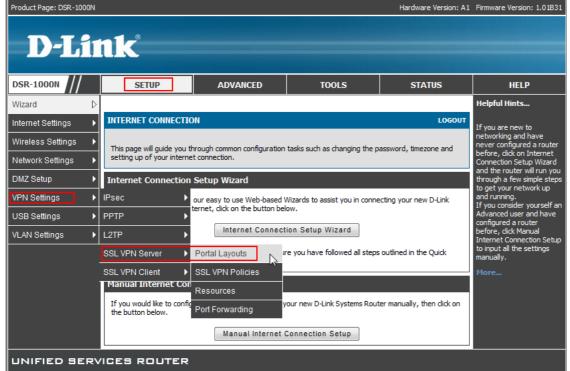

2. Add a custom portal.

| PORTAL LAYOUTS                                                                                                    |               | LOGOUT                                              |  |  |  |  |  |
|----------------------------------------------------------------------------------------------------|---------------|-----------------------------------------------------|--|--|--|--|--|
| The table lists the SSL portal layouts configured for this device and allows several operations on the portal layouts. |               |                                                     |  |  |  |  |  |
| List of of Layouts                                                                                                    |               |                                                     |  |  |  |  |  |
| Layout Name                                                                                                    | Use Count     | Portal URL                                          |  |  |  |  |  |
| SSLVPN*                                                                                                    | 1             | https://0.0.0.0/portal/SSLVPN                       |  |  |  |  |  |
| fortest                                                                                                    | 1             | https://0.0.0.0/portal/fortest                      |  |  |  |  |  |
| test2                                                                                                    | 1             | https://0.0.0.0/portal/test2                        |  |  |  |  |  |
| Edit                                                                                                    | Delete        | Set Default Add                                     |  |  |  |  |  |
| PORTAL LAYOUT CONFIGURATIO                                                                                             | ON            | LOGOUT                                              |  |  |  |  |  |
| under the VPN menu.                                                                                                    | Save Settings | a table on the SSL VPN Server > Portal Layouts page |  |  |  |  |  |
| Portal Layout Name:                                                                                                    | test_         | _custom_portal                                      |  |  |  |  |  |
| Portal Site Title (Optional) :                                                                                         | Test          | _Portal_Title                                       |  |  |  |  |  |
| Banner Title (Optional) :                                                                                              | Test          | _Banner_Title                                       |  |  |  |  |  |
| Banner Message (Optional) :                                                                                            | Test          | t Banner message                                    |  |  |  |  |  |
| Display banner message<br>on login page:                                                                               | $\checkmark$  |                                                     |  |  |  |  |  |
| HTTP meta tags for cache<br>control (recommended):                                                                     |               |                                                     |  |  |  |  |  |
| ActiveX web cache cleaner:                                                                                             | V             |                                                     |  |  |  |  |  |
| SSL VPN Portal Pages to Displa                                                                                         | У             |                                                     |  |  |  |  |  |
| VPN Tunnel page:                                                                                                    |               |                                                     |  |  |  |  |  |
| Port Forwarding:                                                                                                    |               |                                                     |  |  |  |  |  |

3. Go to ADVANCE  $\rightarrow$  Users  $\rightarrow$  Domains, create a domain object.

| Product Page: DSR-1000N |                          |                               |                               | Hardware Version: A1      | Firmware Version: 1.01B31                                                           |
|-------------------------|--------------------------|-------------------------------|-------------------------------|---------------------------|-------------------------------------------------------------------------------------|
| D-Li                    |                          |                               |                               |                           |                                                                                     |
|                         |                          |                               |                               |                           |                                                                                     |
| DSR-1000N               | SETUP                    | ADVANCED                      | TOOLS                         | STATUS                    | HELP                                                                                |
| Application Rules       |                          | 50                            |                               | 6.°                       | Helpful Hints                                                                       |
| Website Filter          | DOMAINS                  |                               |                               | LOGOUT                    | The Domain determines                                                               |
| Firewall Settings       | This page shows the list | of added domains to the route | r. The user can add, delete a | nd edit the domains also. | the authentication method<br>for a VPN or GUI user. For<br>SSL VPN connections, the |
| Wireless Settings 🔹 🕨   | List of Domains          |                               |                               |                           | domain sets the portal<br>layout and corresponding                                  |
| Advanced Network 🔸      |                          |                               |                               |                           | SSL VPN features.<br>You must create a Domain                                       |
| Routing ►               | Domain Nam               |                               |                               | rtal Layout Name          | first, and then a new<br>Group can be created and                                   |
| Certificates            | SSLVPN *                 | Local User D                  |                               | SSLVPN                    | assigned to the Domain.<br>The last step is to add                                  |
| Users D                 | Get Users DB             | Local User D                  | atabase                       | fortest                   | specific SSL VPN users to<br>an already-configured                                  |
| IP/MAC Binding          | Domains                  | Local User D                  | atabase                       | test2                     | Group.                                                                              |
| IPv6                    | Groups                   | Edit De                       | lete Add                      |                           | More                                                                                |
| Radius Settings         | Users                    |                               |                               |                           |                                                                                     |
| Power Saving            |                          |                               |                               |                           |                                                                                     |
|                         |                          |                               |                               |                           |                                                                                     |
| UNIFIED SER             | VICES ROUTER             |                               |                               |                           |                                                                                     |

| DOMAINS LOGOUT                                                                                               |             |                     |                    |  |  |  |  |  |
|----------------------------------------------------------------------------------------------------|-------------|---------------------|--------------------|--|--|--|--|--|
| This page shows the list of added domains to the router. The user can add, delete and edit the domains also. |             |                     |                    |  |  |  |  |  |
| List o                                                                                                    | of Domains  |                     |                    |  |  |  |  |  |
|                                                                                                    | Domain Name | Authentication Type | Portal Layout Name |  |  |  |  |  |
|                                                                                                    | SSLVPN *    | Local User Database | SSLVPN             |  |  |  |  |  |
|                                                                                                    | fortest     | Local User Database | fortest            |  |  |  |  |  |
|                                                                                                    | fortest2    | Local User Database | test2              |  |  |  |  |  |
| Edit Delete Add                                                                                              |             |                     |                    |  |  |  |  |  |

| DOMAINS                                      | LOGOUT                        |  |  |  |  |  |
|----------------------------------------------|-------------------------------|--|--|--|--|--|
| This page allows a user to add a new domain. |                               |  |  |  |  |  |
| Save Settings Don't Save Settings            |                               |  |  |  |  |  |
| Barradian Carefordian                        |                               |  |  |  |  |  |
| Domains Configuration                        |                               |  |  |  |  |  |
| Domain Name:                                 | Domain_for_test_custom_portal |  |  |  |  |  |
| Authentication Type:                         | Local User Database 💌         |  |  |  |  |  |
| Select Portal:                               | test_custom_portal 👻          |  |  |  |  |  |
| Authentication Server 1:                     |                               |  |  |  |  |  |
| Authentication Server 2:                     | (Optional)                    |  |  |  |  |  |
| Authentication Server 3:                     | (Optional)                    |  |  |  |  |  |
| Timeout:                                     | 360 (Seconds)                 |  |  |  |  |  |
| Retries:                                     | 5                             |  |  |  |  |  |
| Authentication Secret:                       |                               |  |  |  |  |  |
| Authentication Secret2:                      |                               |  |  |  |  |  |
| Workgroup:                                   |                               |  |  |  |  |  |
| Second Workgroup:                            | (Optional)                    |  |  |  |  |  |
| LDAP Base DN:                                |                               |  |  |  |  |  |
| Second LDAP Base DN                          | (Optional)                    |  |  |  |  |  |
| Active Directory Domain:                     |                               |  |  |  |  |  |
| Second Active Directory Domain               | (Optional)                    |  |  |  |  |  |
| ICES ROUTER                                  |                               |  |  |  |  |  |
| Convright @                                  | 2010 D-Link Systems, Inc.     |  |  |  |  |  |

4. Go to ADVANCE  $\rightarrow$  Users, create a test user then apply the previous created domain object on.

| Product Page: DSR-10    |                  | n <b>k</b>               |                         |                                  | Hardware Version: A1          | Firmware Version: 1.01B31                                                 |
|-------------------------|------------------|--------------------------|-------------------------|----------------------------------|-------------------------------|---------------------------------------------------------------------------|
| DSR-1000N               |                  | SETUP                    | ADVANCED                | TOOLS                            | STATUS                        | HELP                                                                      |
| Application Rules       | ►                |                          | Oper                    | ration succeeded                 |                               | Helpful Hints                                                             |
| Website Filter          | ►                | DOMAINS                  |                         |                                  | LOGOUT                        | The Domain determines                                                     |
| Firewall Settings       | •                |                          |                         |                                  |                               | the authentication method<br>for a VPN or GUI user. For                   |
| Wireless Settings       | ►                | This page shows the list | of added domains to the | e router. The user can add, dele | te and edit the domains also. | SSL VPN connections, the<br>domain sets the portal                        |
| Advanced Network        | ►                | List of Domains          |                         |                                  |                               | layout and corresponding<br>SSL VPN features.<br>You must create a Domain |
| Routing                 | ►                | Doma                     | in Name                 | Authentication Type              | Portal Layout Name            | first, and then a new<br>Group can be created and                         |
| Certificates            |                  | SSL*                     | VPN *                   | Local User Database              | SSLVPN                        | assigned to the Domain.<br>The last step is to add                        |
| Users                   | $\triangleright$ | Get Users DB             | test                    | Local User Database              | fortest                       | specific SSL VPN users to<br>an already-configured                        |
| IP/MAC Binding          |                  | Domains                  | est2                    | Local User Database              | test2                         | Group.                                                                    |
| IPv6                    | ►                | Groups                   | t_custom_portal         | Local User Database              | test_custom_portal            | More                                                                      |
| Radius Settings         | 3                | Users                    | Edit                    | Delete Add                       | ,                             |                                                                           |
| Power Saving            |                  | 45                       |                         |                                  | 1                             |                                                                           |
| UNIFIED SERVICES ROUTER |                  |                          |                         |                                  |                               |                                                                           |

## USERS

LOGOUT

This page shows a list of available users in the system. A user can add, delete and edit the users also. This page can also be used for setting policies on users.

|                 | User Name | Group    | Туре          | Authentication Domain | Login Status          |  |  |
|-----------------|-----------|----------|---------------|-----------------------|-----------------------|--|--|
|                 | admin *   | SSLVPN   | Administrator | Local User Database   | Enabled (LAN and WAN) |  |  |
|                 | guest *   | SSLVPN   | Guest         | Local User Database   | Disabled              |  |  |
|                 | test1     | fortest  | SSL VPN User  | Local User Database   | Enabled (LAN and WAN) |  |  |
|                 | dlink     | SSLVPN   | Administrator | Local User Database   | Enabled (LAN and WAN) |  |  |
|                 | test2     | fortest2 | SSL VPN User  | Local User Database   | Enabled (LAN and WAN) |  |  |
| Edit Delete Add |           |          |               |                       |                       |  |  |

| USERS CONFIGURATION                                                                   |                                 |  |  |  |  |  |  |
|---------------------------------------------------------------------------------------|---------------------------------|--|--|--|--|--|--|
| This page allows a user to add new system users.    Save Settings Don't Save Settings |                                 |  |  |  |  |  |  |
| Users Configuration                                                                   |                                 |  |  |  |  |  |  |
| User Name:                                                                            | test3                           |  |  |  |  |  |  |
| First Name:                                                                           | test3                           |  |  |  |  |  |  |
| Last Name:                                                                            | test3                           |  |  |  |  |  |  |
| User Type:                                                                            | SSL VPN User 🔻                  |  |  |  |  |  |  |
| Select Group:                                                                         | Domain_for_test_custom_portal - |  |  |  |  |  |  |
| Password:                                                                             | •••••                           |  |  |  |  |  |  |
| Confirm Password:                                                                     | •••••                           |  |  |  |  |  |  |
| Idle Timeout:                                                                         | 30 (Minutes)                    |  |  |  |  |  |  |

5. Go to TOOLS $\rightarrow$ Admin $\rightarrow$ Remote Management, check the checkbox of "Enable the Remote Management", it's used for users are able to build up SSL VPN tunnel with DSR by TCP port 443.

| D-Li                    | n1¢*              |                             |                               |                       |                                                                                 |
|-------------------------|-------------------|-----------------------------|-------------------------------|-----------------------|---------------------------------------------------------------------------------|
|                         |                   | A DECEMBER OF               |                               |                       |                                                                                 |
| DSR-1000N               | SETUP             | ADVANCED                    | TOOLS                         | STATUS                | HELP                                                                            |
| Admin D                 | Admin Settings    |                             |                               |                       | Helpful Hints                                                                   |
| Date and Time           | Remote Management | <u>п</u>                    |                               | LOGOUT                | Both HTTPS and telnet                                                           |
| Log Settings 🔹 🕨        | SNMP              | configure the remote manage | ement feature. This feature o | can be used to manage | access can be restricted to<br>a subset of IP addresses.                        |
| System                  |                   | AN side.                    |                               |                       | Administrator and Guest<br>users are permitted to<br>login to the GUI, and User |
| Firmware                | Save Settings     | Don't Save Setting          | s                             |                       | Login Policies will allow<br>remote management over                             |
| Firmware via USB        | Remote Management | t Enable                    |                               |                       | HTTPS to take place as configured.                                              |
| Dynamic DNS             | Enable Remote Ma  |                             |                               |                       | More                                                                            |
| System Check            | Access Type:      | All                         | IP Addresses 🔻                |                       |                                                                                 |
| Schedules               | From:             |                             |                               |                       |                                                                                 |
|                         | 500               |                             |                               |                       |                                                                                 |
|                         | To:               |                             |                               |                       |                                                                                 |
|                         | IP Address:       |                             |                               |                       |                                                                                 |
|                         | Port Number:      | 443                         | 3                             |                       |                                                                                 |
|                         | Enable Remote SN  | MP:                         |                               |                       |                                                                                 |
| UNIFIED SERVICES ROUTER |                   |                             |                               |                       |                                                                                 |

| REMOTE MANAGEMENT                                                                                                   | LOGOUT                                                 |
|----------------------------------------------------------------------------------------------------|--------------------------------------------------------|
| From this page a user can configure the remote m<br>the box remotely from WAN side.<br>Save Settings Don't Save Set | aanagement feature. This feature can be used to manage |
| Remote Management Enable                                                                                            |                                                        |
| Enable Remote Management:                                                                                           |                                                        |
| Access Type:                                                                                                    | All IP Addresses 🔻                                     |
| From:                                                                                                    |                                                        |
| То:                                                                                                    |                                                        |
| IP Address:                                                                                                    |                                                        |
| Port Number:                                                                                                    | 443                                                    |
| Enable Remote SNMP:                                                                                                 |                                                        |

6. Go to SETUP  $\rightarrow$  VPN Settings  $\rightarrow$  SSL VPN Client  $\rightarrow$  SSL VPN Client, in this page, administrator is able to dispense the IP range/DNS/DNS Suffix to SSL clients.

| DSR-1000N           | SETUP                     | ADVANCED                                                          | TOOLS                          | STATUS                    | HELP                                                                             |
|---------------------|---------------------------|-------------------------------------------------------------------|--------------------------------|---------------------------|----------------------------------------------------------------------------------|
| Wizard 🕨            |                           |                                                                   |                                |                           | Helpful Hints                                                                    |
| Internet Settings   | SSL VPN CLIENT            |                                                                   |                                | LOGOUT                    | An SSL VPN tunnel dient                                                          |
| Wireless Settings 🔶 | An SSI VPN tunnel dient r | provides a point-to-point conr                                    | ection between the browser     | -side machine and this    | provides a point-to-point<br>connection between the                              |
| Network Settings    | device. When a SSL VPN    | client is launched from the use<br>matically created, which allow | er portal, a "network adapter" | " with an IP address, DNS | browser-side machine and this router.                                            |
| DMZ Setup           |                           | cial network configuration on                                     |                                |                           | When a SSL VPN dient is<br>launched from the user<br>portal, a "network          |
| VPN Settings        | IPsec 🕨                   | Don't Save Setting                                                | 3                              |                           | adapter" with an IP<br>address from the                                          |
| USB Settings        |                           | nge                                                               |                                |                           | corporate subnet, DNS<br>and WINS settings is                                    |
| VLAN Settings       | 12TP                      | Support:                                                          |                                |                           | automatically created. The IP addresses of the                                   |
|                     | SSL VPN Server            | D :                                                               |                                |                           | clientÂ's network<br>interfaces (Ethernet,                                       |
|                     | SSL VPN Client            | SSL VPN Client                                                    |                                |                           | Wireless, etc.) cannot be identical to the routerÂ's                             |
|                     | Primary DNS Serve         | Configured Client                                                 |                                |                           | IP address or a server on<br>the corporate LAN that is<br>being accessed through |
|                     | Secondary DNS Se          | SSL VPN Client Portal                                             |                                |                           | the SSL VPN tunnel.                                                              |
|                     | Client Address Ran        |                                                                   | 2.168.251.1                    |                           | More                                                                             |
|                     | Client Address Rar        | nge End: 192                                                      | 2.168.251.254                  |                           |                                                                                  |
|                     | LCP Timeout:              | 60                                                                | (Seconds)                      |                           |                                                                                  |
| UNIFIED SERV        | VICES ROUTER              |                                                                   |                                |                           |                                                                                  |

| SSL VPN CLIENT                                     | LOGOUT          |
|----------------------------------------------------|-----------------|
| device. When a SSL VPN client is launched from the |                 |
| Client IP Address Range                            |                 |
| Enable Split Tunnel Support:                       |                 |
| DNS Suffix (Optional) :                            |                 |
| Primary DNS Server (Optional) :                    |                 |
| Secondary DNS Server (Optional) :                  |                 |
| Client Address Range Begin:                        | 192.168.251.1   |
| Client Address Range End:                          | 192.168.251.254 |
| LCP Timeout:                                       | 60 (Seconds)    |

7. Go to ADVANCE  $\rightarrow$  VPN Settings  $\rightarrow$  SSL VPN Client  $\rightarrow$  Configured Client Routes, since we've enabled the feature of "Split Tunnel Support", therefore administrator is able to manually alter the routing entries for each SSL user.

| Product Page: DSR-1000N |                            |                                                                       |                    |               | Hardware Version: A1         | Firmware Version: 1.01B31                          |
|-------------------------|----------------------------|-----------------------------------------------------------------------|--------------------|---------------|------------------------------|----------------------------------------------------|
| D-Li                    | n <b>k</b>                 |                                                                       | _                  |               |                              |                                                    |
| DSR-1000N               | SETUP                      | ADVANCED                                                              | TOO                | LS            | STATUS                       | HELP                                               |
| Wizard 🕨                |                            |                                                                       |                    |               |                              | Helpful Hints                                      |
| Internet Settings       | CONFIGURED CLIENT          | ROUTES                                                                |                    |               | LOGOUT                       | For split tunnel SSL VPN                           |
| Wireless Settings       | The Configured Client Pr   | outes entries are the routing en                                      | tries which will h | ve added by t | he SSL VPN Client such       | dient support, dient<br>routes must be configured  |
| Network Settings        | that only traffic to these | e destination addresses is redire<br>osts (SSL VPN Clients) native ne | ected through th   | e SSL VPN tu  | nnels, and all other traffic | to direct the SSL VPN client<br>to a LAN resource. |
| DMZ Setup               |                            | jured on the SSL VPN client. For<br>IT Tunnel mode you should add     |                    |               |                              | More                                               |
| VPN Settings            | IPsec 🕨                    |                                                                       |                    |               |                              |                                                    |
| USB Settings            | РРТР 🕨                     | utes                                                                  |                    |               |                              |                                                    |
| VLAN Settings           | L2TP                       | Destination Network                                                   |                    | 9             | Subnet Mask                  |                                                    |
|                         | SSL VPN Server             | 192.168.10.0                                                          |                    | 2             | 55.255.255.0                 |                                                    |
|                         | SSL VPN Client             | SSL VPN Client                                                        | Add                | ]             |                              |                                                    |
|                         |                            | Configured Client<br>Routes                                           |                    | ,             |                              |                                                    |
| UNIFIED SER             | /ICES ROUTER               |                                                                       |                    |               |                              |                                                    |

| CONFIGURED                                                                                                    | D CLIENT ROUTES     | LOGOUT        |  |  |  |
|----------------------------------------------------------------------------------------------------|---------------------|---------------|--|--|--|
| The Configured Client Routes entries are the routing entries which will be added by the SSL VPN Client such that only traffic to these destination addresses is redirected through the SSL VPN tunnels, and all other traffic is redirected using the hosts (SSL VPN Clients) native network interface. The table shows the destination routes that will be configured on the SSL VPN client. For example if the SSL VPN Client wishes to access the LAN network then in SPLIT Tunnel mode you should add the LAN subnet as the destination subnet on this device. |                     |               |  |  |  |
| Configured Client Routes                                                                                                    |                     |               |  |  |  |
|                                                                                                    | Destination Network | Subnet Mask   |  |  |  |
|                                                                                                    | 192.168.10.0        | 255.255.255.0 |  |  |  |
| Delete Add                                                                                                    |                     |               |  |  |  |

| SSL VPN CLIENT ROUTE CONFIGURATION                                                                                                    | LOGOUT |  |  |  |  |
|----------------------------------------------------------------------------------------------------|--------|--|--|--|--|
| The Configured Client Routes entries are the routing entries which will be added by the SSL VPN Client such that only traffic to these destination addresses is redirected through the SSL VPN tunnels. All other traffic is redirected using the native network interface of the hosts (SSL VPN Clients). For example if the SSL VPN Client wishes to access the LAN network, then in SPLIT Tunnel mode you should add the LAN subnet as the Destination Network.     Save Settings   Don't Save Settings |        |  |  |  |  |
| SSL VPN Client Route Configuration                                                                                                    |        |  |  |  |  |
| Destination Network:                                                                                                    |        |  |  |  |  |
| Subnet Mask:                                                                                                    |        |  |  |  |  |

8. Go to VPN Settings  $\rightarrow$  SSL VPN Server  $\rightarrow$  SSL VPN Policies, create a policy that allows the SSL users access into internal network.

| DSR-1000N                                                                                                    | SETUP                                                                                                    | ADVANCED                    | TOOLS                  | STATUS         |  |  |
|----------------------------------------------------------------------------------------------------|----------------------------------------------------------------------------------------------------|-----------------------------|------------------------|----------------|--|--|
| Wizard 🕨                                                                                                    | Please Enab                                                                                               | le <u>Remote Management</u> | to activate SSL VPN Co | onfigurations. |  |  |
| Internet Settings 🕨 🕨                                                                                                    | SSL VPN POLICY CON                                                                                        | FIGURATION                  |                        | LOGOUT         |  |  |
| Wireless Settings 🕨                                                                                                    |                                                                                                    |                             |                        |                |  |  |
| Network Settings 🕨 🕨                                                                                                    | This page allows you to add a new SSL VPN Policy or edit the configuration of an existing SSL VPN Policy. |                             |                        |                |  |  |
| DMZ Setup 🕨 🕨                                                                                                    | Save Settings                                                                                             | Don't Save Settings         | 3                      |                |  |  |
| VPN Settings 🛛 🗅                                                                                                    | IPsec 🔸                                                                                                   |                             |                        |                |  |  |
| USB Settings 🕨 🕨                                                                                                    | РРТР 🕨                                                                                                    | Glo                         | bal 🔻                  |                |  |  |
| VLAN Settings 🕨 🕨                                                                                                    | L2TP                                                                                                    |                             |                        |                |  |  |
|                                                                                                    | SSL VPN Server                                                                                            | Portal Layouts              | LVPN -                 |                |  |  |
|                                                                                                    | SSL VPN Client                                                                                            | SSL VPN Policies            | nin 🔻                  |                |  |  |
|                                                                                                    | SSL VPN Policy                                                                                            | Resources                   |                        |                |  |  |
|                                                                                                    | Apply Policy to:                                                                                          | Port Forwarding             | Addresses 👻            |                |  |  |
|                                                                                                    | Policy Name:                                                                                              |                             |                        |                |  |  |
|                                                                                                    | IP Address:                                                                                               |                             |                        |                |  |  |
|                                                                                                    |                                                                                                    |                             |                        |                |  |  |
| SSL VPN POLICIES                                                                                                    |                                                                                                    |                             | LOGOUT                 |                |  |  |
| Policies are useful to permit or deny access to specific network resources, IP addresses, or IP networks. They may be defined at the user, group or global level. By Default, a global PERMIT policy (not displayed) was already configured over all addresses and over all services/ports. |                                                                                                    |                             |                        |                |  |  |
| Query                                                                                                    |                                                                                                    |                             |                        |                |  |  |
| View List of SSL VPN Policies For: Global -                                                                                                    |                                                                                                    |                             |                        |                |  |  |
| Available Groups: SSLVPN -                                                                                                    |                                                                                                    |                             |                        |                |  |  |
| Available Users:                                                                                                    | adm                                                                                                    | in 👻                        |                        |                |  |  |
|                                                                                                    | Disp                                                                                                    | lay                         |                        |                |  |  |
| List of SSL VPN Policie                                                                                                    | 25                                                                                                    |                             |                        |                |  |  |
| Name                                                                                                    | Service                                                                                                   | Destination                 | Permission             |                |  |  |
|                                                                                                    | Edit Dele                                                                                                 | Add                         |                        |                |  |  |

| SSL VPN POLICY CONFIGURATION                                                                                               |                 |  |  |  |
|----------------------------------------------------------------------------------------------------|-----------------|--|--|--|
| This page allows you to add a new SSL VPN Policy or edit the configuration of an existing SSL VPN Policy.    Save Settings |                 |  |  |  |
| Policy For                                                                                                    |                 |  |  |  |
| Policy For:                                                                                                    | Global 👻        |  |  |  |
| Available Groups:                                                                                                    | SSLVPN -        |  |  |  |
| Available Users:                                                                                                    | admin 👻         |  |  |  |
| SSL VPN Policy                                                                                                    |                 |  |  |  |
| Apply Policy to:                                                                                                    | All Addresses 👻 |  |  |  |
| Policy Name:                                                                                                    | allow-from-SSL  |  |  |  |
| IP Address:                                                                                                    |                 |  |  |  |
| Mask Length:                                                                                                    |                 |  |  |  |
| Port Range / Port Number                                                                                                   |                 |  |  |  |
| Begin:                                                                                                    | 0 (0-65535)     |  |  |  |
| End:                                                                                                    | 65535 (0-65535) |  |  |  |
| Service:                                                                                                    | All             |  |  |  |
| Defined Resources:                                                                                                    |                 |  |  |  |
| Permission:                                                                                                    | Permit 🔻        |  |  |  |

End of document.